# Permanent magnet synchronous motor control (PMSM) using PowerXL DM1 variable frequency drives

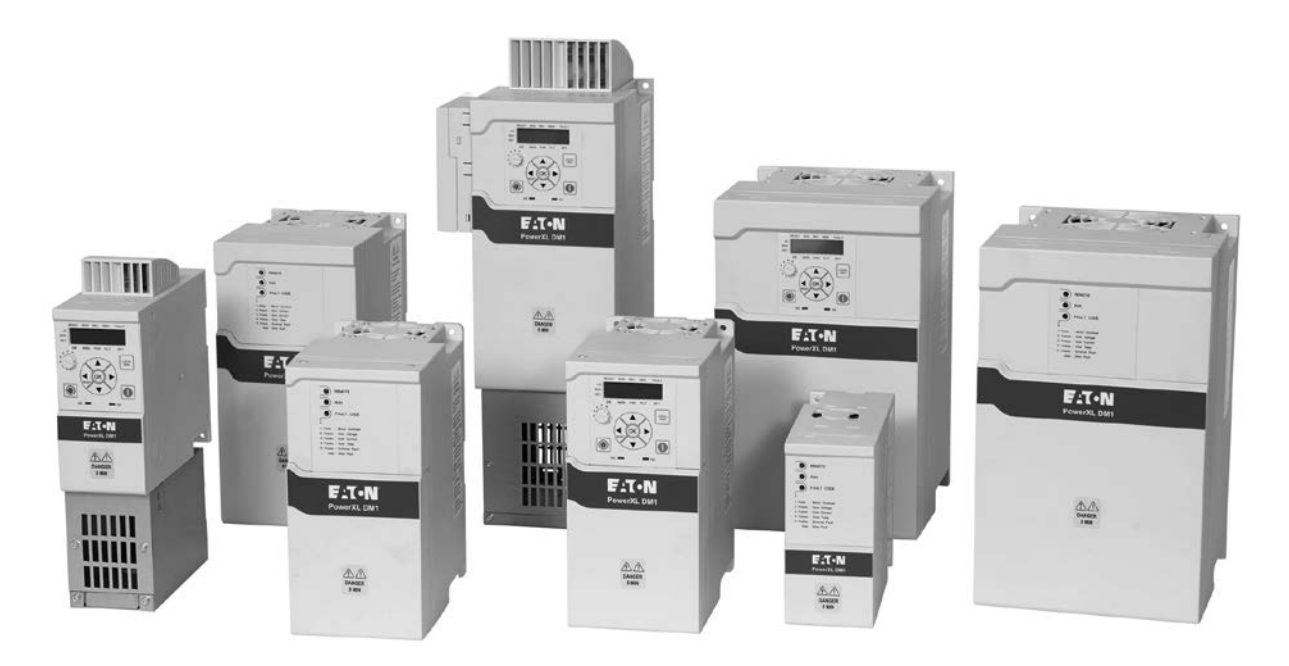

# **Contents**

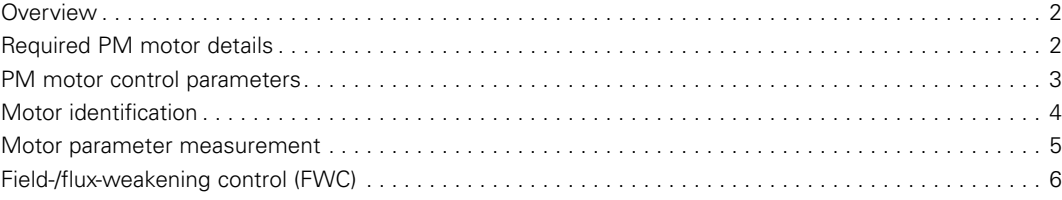

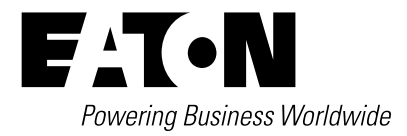

# <span id="page-1-0"></span>Application Paper AP040220EN

Effective May 2021

# **Overview**

A PM motor is an AC motor that uses magnets imbedded into the rotor (IPM) or attached to the surface of the motor's rotor (SPM). There are four key, three-phase AC motors. **[Figure 1](#page-1-1)** and **[Table 1](#page-1-2)** shows the comparison between different three-phase AC motors.

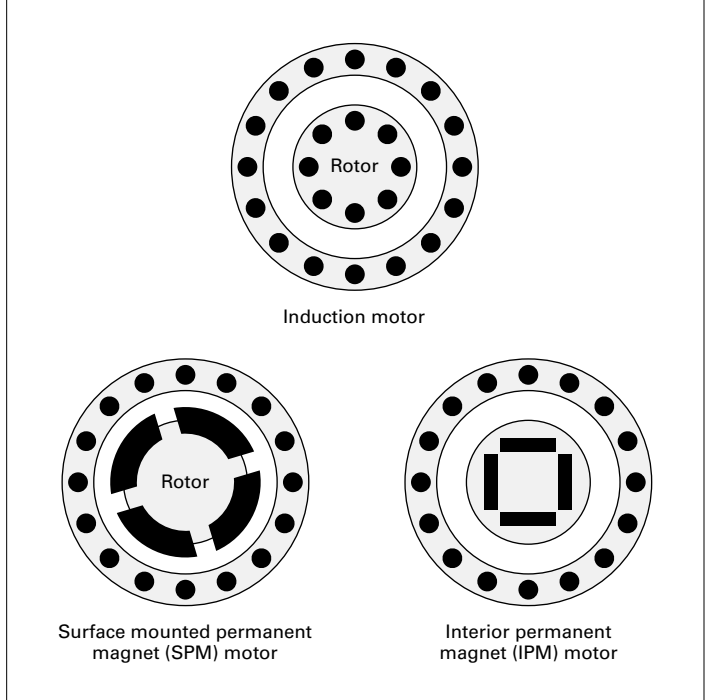

## <span id="page-1-1"></span>**Figure 1. Motor comparison**

<span id="page-1-2"></span>**Table 1. Comparing IM, SPM, IPM and LSPM**

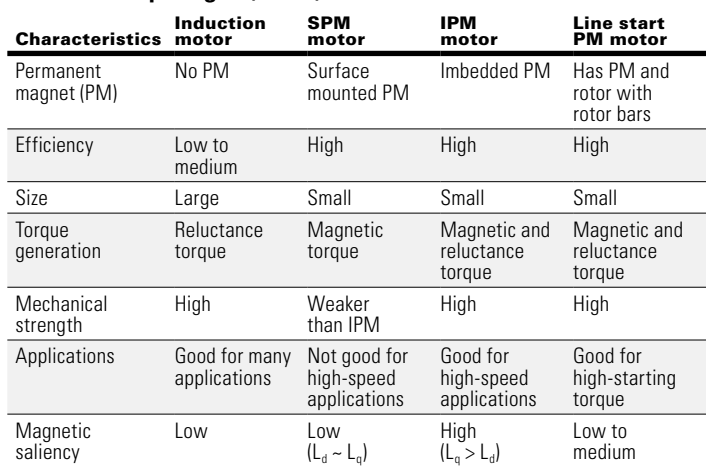

# Required PM motor details

Once the user has selected/ordered the PM motor for the application, the following motor details from the motor data sheet or the motor nameplate are required for successful commissioning of the drive.

- Motor Rated Voltage = XXX Volts
- Motor Rated Current = XXX Amps
- Motor Rated Speed = XXXX RPM
- Maximum Speed Rating = XXXX RPM
- Motor Rated Frequency = XXX Hz
- Maximum operating Frequency = XXX Hz
- Power Factor (PF) = 0.XX
- Motor Poles = X
- Stator Resistor = 0.XXX Ohms,
- d-axis Inductance  $(L_d) = X.X$  mH
- q-axis Inductance  $(L_q) = X.X$  mH
- PM (Motor Back EMF) BEMF = XXX.X Volts
- $Inertia = 0.XXX$
- Motor Type = IPM or SPM

## **Example of typical IPM motor details:**

- Motor Rated Voltage = 230 Volts
- Motor Rated Current = 11.6 Amps
- Motor Rated Speed = 1800 RPM
- Motor Rated Frequency = 90 Hz
- Power Factor (PF) =  $0.857$
- Motor Poles = 6
- Stator Resistor = 0.2 Ohms,
- d-axis Inductance  $(L_d) = 4.3 \text{ mH}$
- q-axis Inductance  $(L_0) = 8.7 \text{ mH}$
- PM (Motor Back EMF) BEMF = 113.1 Volts
- $\cdot$  Inertia = 0.017
- Motor Type = IPM

# **Example of typical SPM motor details:**

- Motor Rated Voltage = 230 Volts
- Motor Rated Current = 11 Amps
- Motor Rated Speed = 3000 RPM
- Maximum Speed Rating = 6000 RPM
- Motor Rated Frequency = 150 Hz
- Maximum operating Frequency = 300 Hz
- Power Factor  $(PF) = 0.98$
- Motor Poles  $= 6$
- Stator resistor = 1.492 Ohms
- d-axis Inductance  $(L_d) = 23.3 \text{ mH}$
- q-axis Inductance  $(L_q) = 23.3 \text{ mH}$
- PM (Motor Back FMF) BFMF = 110.1 Volts
- $\cdot$  Inertia= 0.018
- Motor Type = SPM

As indicated in **[Table 1](#page-1-2)**, the PM motor type can be classified as IPM or SPM from the manufacturer's datasheet or by reviewing the  $L_d$ and  $L<sub>a</sub>$  values given on the motor nameplate or by taking physical measurements on the PM motor.

# <span id="page-2-0"></span>PM motor control parameters

## **Table 2. Parameter configuration for a PM motor**

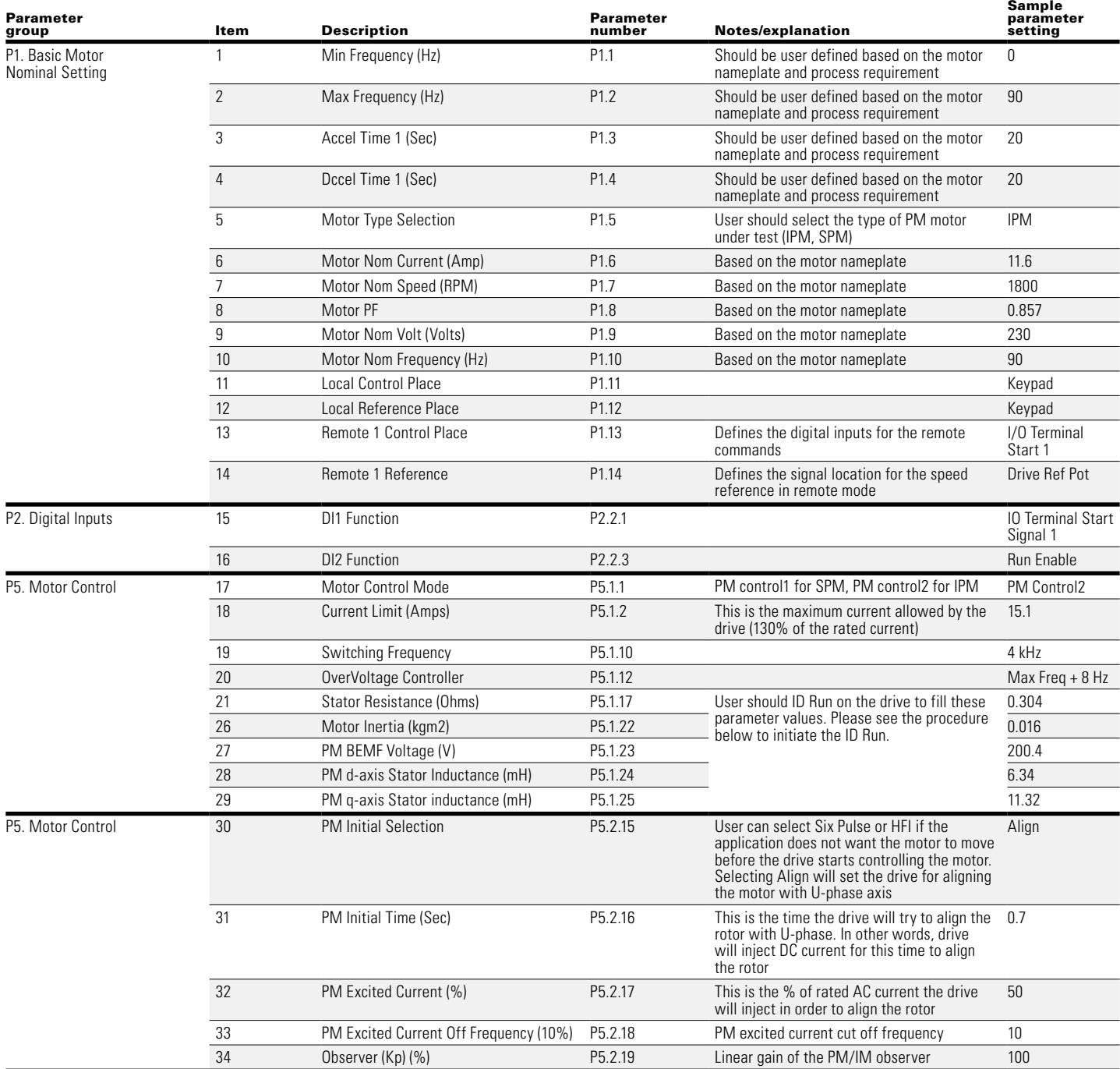

<span id="page-3-0"></span>Effective May 2021

As the PM motor control uses the sensorless vector control (SVC) concept, the drive might need tweaking of the regulator parameters to attain additional stability.

A PI regulator is used in the speed control loop to eliminate the speed error by producing appropriate torque current reference. To obtain a desired dynamic performance and steady-state accuracy, it is important to design and tune the PI regulator parameters, including proportional gain and integral gain. In the PowerXL™ DM1 series, two sets of PI regulator parameters are available from the parameter list. Depending on the motor output frequency range, the different proportional gain and integral gain can be chosen for the desired speed control results. **[Figure 2](#page-3-1)** shows how the p-gain and i-gain are determined by two sets of parameters corresponding to the frequency range.

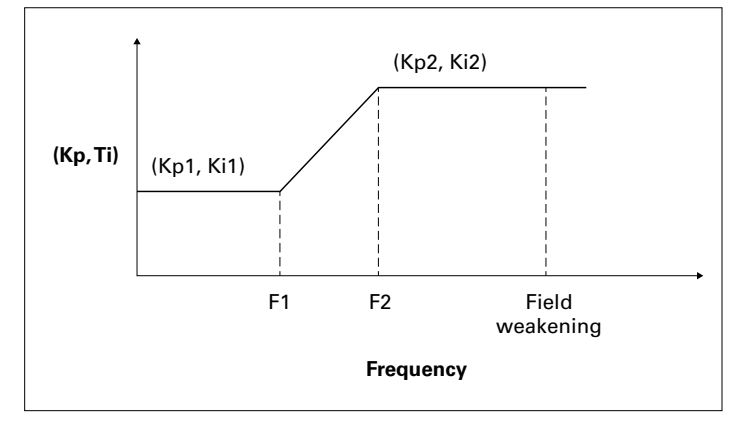

<span id="page-3-1"></span>**Figure 2. Output frequency**

If output frequency is less than or equal to frequency F1, then Kp1 and Ti1 will be used for PI regulator proportional gain and integral gain.

If output frequency is greater than or equal to frequency F2, Kp2 and Ti2 will be used for PI regulator proportional gain and integral gain.

If output frequency is between frequency F1 and F2, the proportional gain and integral gain are calculated linearly by two points (Kp1, Kp2) and (F1, F2), or (Ti1, TI2) and (F1, F2), respectively.

## **Table 3. Speed PI regulator parameters**

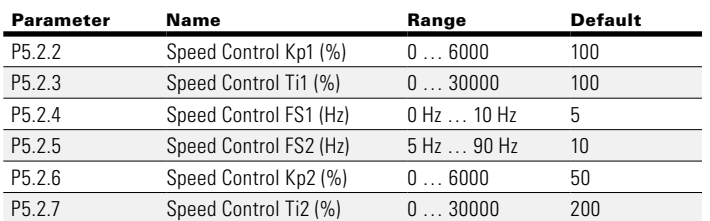

# Motor identification

The motor identification MUST be performed for the PM motor control (P1.5 = IPM or SPM) to gain the required parameter values for the motor to have optimal performance.

# **ATTENTION**

#### **THE MOTOR DATA (E.G., THE RESISTANCE) CHANGE WITH THE TEMPERATURE. THEREFORE, THE MOTOR IDENTIFICATION RUN SHALL BE PERFORMED WITH A WARM MOTOR.**

The kind of motor identification run is determined by the setting of P5.1.16 "Identification."

The following motor data are identified:

- Motor Stator Resistance R1 (P5.1.17) (for both IM and PM)
- Motor Inertia (P5.1.22) for both IM and PM
- PM BEMF Voltage (P5.1.23) for PM only
- PM d-axis stator inductance (P5.1.24) for PM only
- PM q-axis stator inductance (P5.1.25) for PM only

## P5.1.16 = 0: No Action

No identification of the motor data will be performed. This is the setting during normal operation of the drive.

## P5.1.16 = 1: Identification Only Stator Resistor

During the identification run, only the stator resistance is identified. The other values remain unchanged.

## $P5.1.16 = 2$ : Identification with Run

The values for the parameters P5.1.17 to P5.1.25 are identified. The measurement is done with a running motor that must be unloaded (load decoupled, no gearbox …).

# P5.1.16 = 3: Identification No Run

The values for the parameters P5.1.17 to P5.1.25 are identified. During the measurement, the motor is standing still.

## **How to perform a motor identification run**

- 1. Before starting a motor identification run, the motor data (parameters P1.1 to P1.10) must be set.
- 2. Select the motor control mode  $P5.1.1 =$  "SPM or IPM."
- 3. Select in P5.1.16 "Identification" which kind of identification shall be performed  $(P5.1.16 = 1...3)$ .
- 4. Remove any connection between the drive and a PC during identification run.
- 5. Apply START command.

The identification of the motor data takes place automatically and is active for about 30 s respectively until the START signal will be removed.

On the keypad, "Motor Identification" is shown.

The motor data are identified and assigned to the respective parameters.

In case an identification is not possible, the fault message "Motor ID Fault" (#57) is displayed. One reason could be that the rated power of the connected motor deviates too much from one of the variable frequency drives. Alternatively, the motor data can be set manually on the basis of technical information supplied by the motor manufacturer.

6. After a motor identification run, the START signal must be reapplied to start the motor. The motor doesn't start automatically, even when the START signal is still applied to the respective terminal.

Parameter P5.1.16 "Identification" is reset to "0: No action" automatically as soon as the identification run is finished.

# Effective May 2021

## <span id="page-4-0"></span>Motor parameter measurement

In case the motor ID run fails, the user can take the following measurements to set the PM motor values manually. The user can also get the motor parameter from the motor datasheet.

#### **Number of motor poles**

Motor nameplate data:

- Motor Nominal Frequency (Hz)
- Motor Nominal Speed (RPM)

Equation A: Motor poles = (120 \* Nominal Frequency [Hz]) / Nominal Speed (RPM)

The number of poles can also be calculated using the following procedure:

- 1. Spin the PM motor under test using another prime mover.
- 2. Measure the frequency of the motor back EMF voltage at the nominal speed.
- 3. Using Equation A above, calculate the number of motor poles.

#### **Motor stator resistance per phase**

Using an ohm meter or an LCR meter with milli-ohm resolution, measure the motor terminal resistance and take measurements shown in **[Table 4](#page-4-1)** to calculate the values.

#### <span id="page-4-1"></span>**Table 4. Stator resistor measurements**

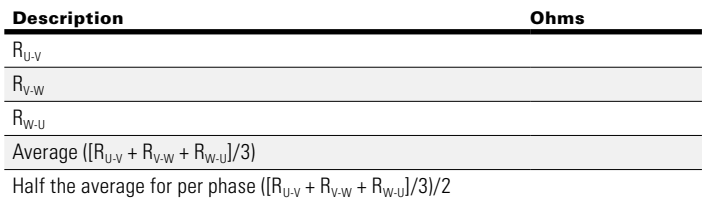

#### **PM motor d- and q-axis inductances**

- 1. Use the LCR meter for measuring the inductance of the PM motor.
- 2. Set the measurement frequency on the LCR meter to rated frequency of the motor.
- 3. Connect the phase V and U of the motor, making a common point.
- 4. Connect the LCR meter between the phase W terminal of the motor and the common point created in step 3.
- 5. Measure the motor inductances  $L_m$  at various rotor positions, as the inductance changes according to the rotor position depending on the magnetic saliency.
	- a. Neglecting the magnetic saturation, the SPM motor's terminal inductance remains approximately equal for different positions. That is  $L_d \sim L_a$ .
	- b. For IPM motors, the magnetic saliency causes the inductance to change depending upon the rotor position.

#### Table 5. PM motor L<sub>d</sub> and L<sub>a</sub> measurement

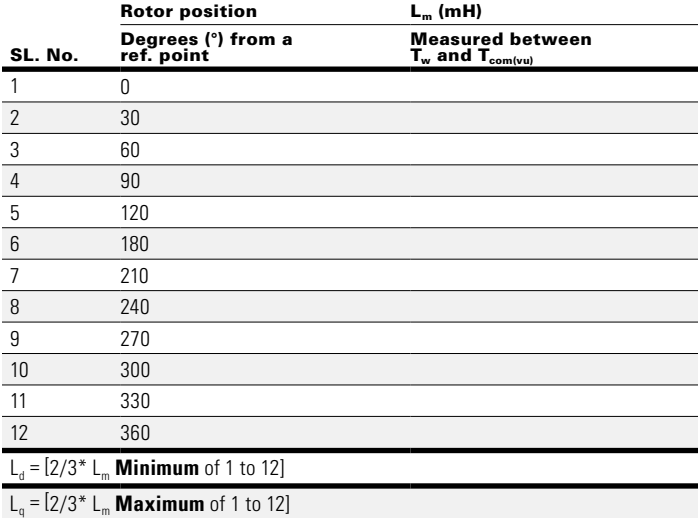

#### **PM motor back electromotive force (back EMF) measurement**

- 1. Using the suitable instrumentation for the required motor rating, measure the motor back EMF voltage on the PM motor under test.
- 2. The back EMF should be measured at the motor terminal by rotating the PM motor at the rated speed.
- 3. Calculate the back EMF using the equations in **[Table 6](#page-4-2)**.

#### <span id="page-4-2"></span>**Table 6. PM motor back EMF line-to-line (L-L) voltage measurement**

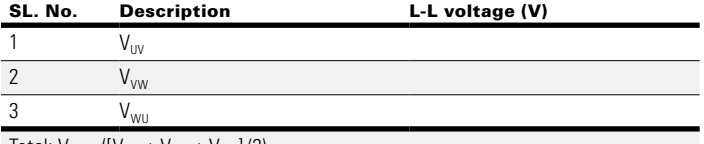

 $Total: V_{BEMF} ([V_{UV} + V_{VW} + V_{WU}]/3)$ 

<span id="page-5-0"></span>Effective May 2021

# Field-/flux-weakening control (FWC)

The operation beyond the motor nominal speed requires the drive to provide output voltage higher than its DC link voltage. Raising output voltage above DC link voltage is not possible as it would be against physics; instead, the drive uses the field-weakening algorithm.

The field-weakening algorithm uses the concept of reducing the Isd component of the stator current, as the  $I_{sd}$  is the flux-producing component of the current. The magnetizing current is kept at zero until the strength of the permanent magnet field is reduced.

A negative  $I_{sd}$  current reduces the flux and, in turn, reduces the back EMF, helping to achieve the higher speed without having to increase the output voltage. The back EMF is reduced because  $I_{sd}$  is working to reduce the flux from the permanent magnets. The nominal DC bus voltage now has reserve for the motor to run beyond the nominal speed. Once the motor is running in field-weakening (FW) zone, the motor runs in constant power zone as the FW algorithm is trying to maintain nominal voltage while the load current remains constant.

If the motor is designed for field weakening, the field-weakening point (FWP) and the maximum frequency must be defined in the drive parameter list. Therefore, in addition to the parameter setting listed in PM Motor Control Parameter section of this document, the parameters listed below should also be set by the user.

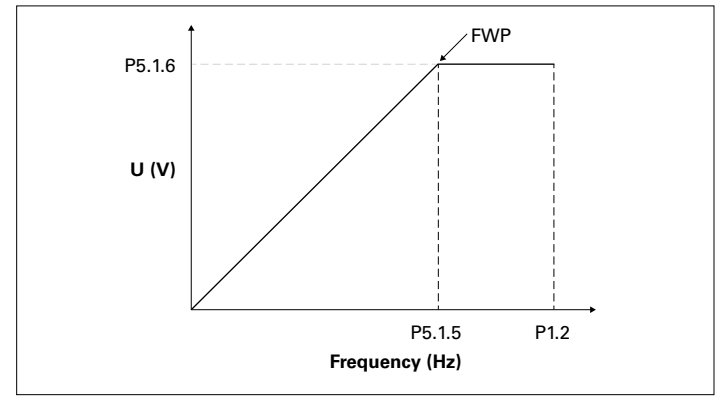

**Figure 3. Output frequency**

#### P1.2 "Max Frequency"

This is the maximum frequency for the application. This frequency may be above the "Motor Nom Frequency" (P1.10).

#### P5.1.5 "Field Weakening Point"

This parameter defines the frequency at which the maximum output voltage, defined with P5.1.6, is reached.

#### P5.1.6 "Voltage at FWP"

This is the maximum voltage of the variable frequency drive in percent of the Motor Nom Voltage (P1.9). This voltage is reached at the field-weakening point (FWP) defined with P5.1.5.

**Note:** At a change of parameter P1.10 "Motor Nom Frequency," P5.1.5 is automatically set to the same frequency value. In applications where the frequency at FWP is different from the Motor Nom Frequency, P1.10 must be set before setting P5.1.5. The same is true for the voltage. Here, P1.9 "Motor Nom Voltage" must be set before setting P5.1.6 "Voltage at FWP."

#### **Table 7. Parameters for the field-weakening control**

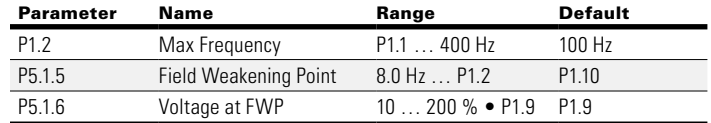

**Eaton** 1000 Eaton Boulevard Cleveland, OH 44122 United States [Eaton.com](http://www.eaton.com)

owerina Business Worldwide

© 2021 Eaton All Rights Reserved Printed in USA Publication No. AP040220EN / Z25129 May 2021

Eaton is a registered trademark.

All other trademarks are property of their respective owners.